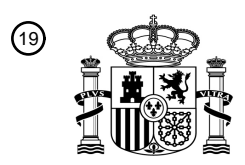

OFICINA ESPAÑOLA DE PATENTES Y MARCAS

ESPAÑA

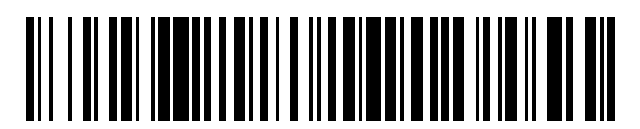

<sup>11</sup> **2 438 141** Número de publicación:

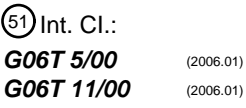

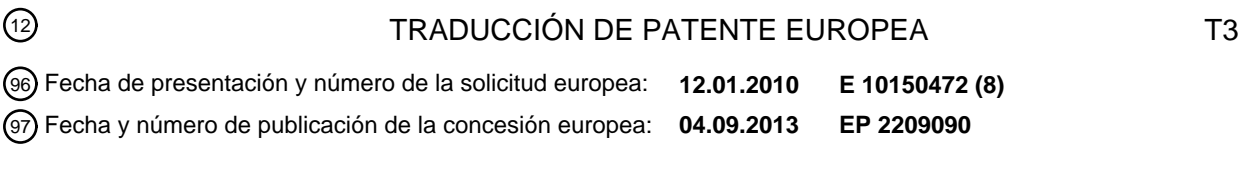

### 54 Título: **Aparato para restaurar imágenes y método del mismo**

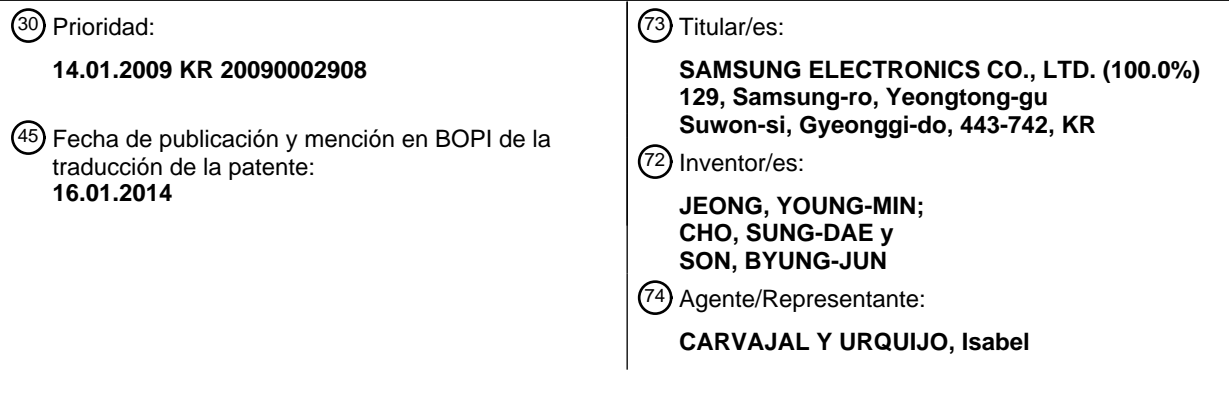

Aviso: En el plazo de nueve meses a contar desde la fecha de publicación en el Boletín europeo de patentes, de la mención de concesión de la patente europea, cualquier persona podrá oponerse ante la Oficina Europea de Patentes a la patente concedida. La oposición deberá formularse por escrito y estar motivada; sólo se considerará como formulada una vez que se haya realizado el pago de la tasa de oposición (art. 99.1 del Convenio sobre concesión de Patentes Europeas).

### **DESCRIPCIÓN**

Aparato para restaurar imágenes y método del mismo

Antecedentes de la Invención

- 1. Campo de la Invención
- 5 La presente invención se relaciona con un aparato que restaura imágenes y un método del mismo, y más particularmente con un aparato que restaura imágenes y un método del mismo con base en la eliminación de objetos mediante tecnología de retoque de imagen con fundamento en ejemplos.

#### 2. Descripción de la Técnica Relacionada

En general, la tecnología de retoque de imagen se refiere a la tecnología que se origina a partir de la restauración de 10 obras de arte deterioradas o dañadas en museos en el pasado. Hoy en día, se puede utilizar el retoque en diversas aplicaciones para reconstruir una parte dañada de una de una pintura o una fotografía, o para eliminar una porción de la misma.

El retoque de imagen es una tecnología que interpola píxeles de un área de imagen de fondo cercana a la porción límite de una imagen objetivo cuando existe la imagen objetivo que se va a restaurar, y se llena un área de imagen 15 objetivo con los píxeles interpolados. En este contexto, la imagen de fondo representa una imagen restante excepto la imagen objetivo, que se va a restaurar en la imagen original.

Sin embargo, la imagen resultante creada al utilizar dicha tecnología de retoque de imagen tiene inconvenientes, en que genera un grave fenómeno de desenfoque.

Se han estudiado una variedad de tecnologías para complementar la tecnología de retoque de imagen. Dicha 20 tecnología es una eliminación de objeto mediante tecnología de retoque con base en ejemplo.

La eliminación de objeto mediante tecnología de retoque con base en ejemplo es un método para ubicar la imagen más similar a una imagen de fondo adyacente a la porción límite de una imagen objetivo con referencia a un borde y área plana en la imagen original, y llena el área de imagen objetivo con la imagen buscada.

- Con referencia a la Figura 1A, 1B y 1C, un aparato que restaura imágenes utilizando la eliminación de objeto 25 mediante tecnología de retoque con base en ejemplo establece la imagen objetivo como se muestra en la Figura 1B a partir de la imagen original como se muestra en la Figura 1A. Luego, el aparato que restaura imágenes establece el área de imagen de fondo adyacente a la porción límite de la imagen objetivo y un área de imagen de restauración que incluye un área de imagen límite de la imagen objetivo. El área de imagen de restauración se refiere a un área que incluye una porción de la imagen objetivo que se va a restaurar con un tamaño predeterminado.
- 30 El aparato que restaura imágenes se adapta para buscar un área de imagen similar que tiene el valor de pixel más similar a aquel del área de imagen de restauración establecida dentro del área de imagen de fondo. El valor del pixel del área de imagen de restauración representa el valor del pixel del área de imagen de fondo dentro del área de imagen de restauración. El valor del pixel incluye un valor promedio Rojo, Verde, Azul (RGB), un grado de distribución de RGB, un valor extremo, o similar, de los píxeles incluidos en el área de imagen.
- 35 El aparato que restaura imágenes copia solo una imagen objetivo similar, que corresponde al área de imagen objetivo dentro del área de imagen de restauración entre las áreas de imagen buscadas similares, y adhiere la misma al área de imagen objetivo del área de imagen de restauración. El aparato que restaura imágenes desarrolla en forma repetida las mismas operaciones que las anteriores hasta que se completa la operación de restauración de imagen. Cuando se completa la operación de restauración de imagen, la imagen resultante se puede mostrar como 40 en la Figura 1C.
- 

Como se describió anteriormente, la imagen deteriorada o dañada se reconstruye de forma convencional al utilizar la eliminación de objeto mediante tecnología de retoque con base en ejemplo, pero esta tecnología tiene inconvenientes en que una imagen totalmente diferente de la imagen que se va a restaurar en el área de imagen objetivo se puede detectar en el momento de búsqueda del área de imagen similar que tiene el valor de píxel más

45 similar a aquel del área de imagen de restauración.

Con referencia a la Figura 2A y 2B, el aparato convencional que restaura imágenes busca el área de imagen similar 210 en la Figura 2A, que tiene el valor de pixel más similar a aquel de la imagen de fondo dentro del área de imagen de restauración 200, en la imagen de fondo. Sin embargo, debido a que el área de imagen similar 210 se ubica lejos del área de imagen de restauración 200 en la Figura 2A, el área de imagen similar que se va a buscar puede ser una 5 imagen completamente diferente de aquella de la imagen que se va a restaurar. Por lo tanto, han habido inconvenientes en que la imagen final restaurada puede tener errores según se indica por los numerales 220 y 230 en la Figura 2B.

El documento de la técnica anterior "Terminación Rápida de Imagen" por Yi Lin et al describe un nuevo algoritmo que llena de manera eficiente las regiones desconocidas de la imagen provocadas por el reemplazo o eliminación de 10 parte de un primer plano ya que los métodos anteriores para retocar y síntesis de textura son bien rápidos, pero no es aplicable para las regiones de pequeña escala, o lenta, pero llena grandes regiones con buena calidad. El algoritmo se basa en la estrategia de búsqueda de mejor ajuste con base en parche, en la que un parche parcialmente conocido se llena al buscar la parte conocida de la imagen para un parche de píxeles que cercanamente coinciden con vecinos conocidos. Esto mantiene la estructura lineal y la textura de la imagen.

- 15 El documento US 2008/0238942 A1 describe sistemas y métodos que proporcionan el retoque de imagen con base en objetos. El retoque de imagen con base en objetos puede recuperar parte de un objeto perdido o puede sintetizar objetos visuales que faltan por completo. Un sistema de ejemplo genera un objeto visual objetivo que se va a retocar en una imagen, al hacer coincidir geométricamente características clave con un objeto visual modelo que se puede seleccionar a partir de la misma u otra imagen. Los bordes del objeto objetivo se refinan mediante deformación de
- 20 contorno con base en píxeles y texturas del objeto objetivo que se obtienen ya sea por interpolación de píxeles o por modelado con base en parches de texturas pre -existentes en la imagen.

#### Resumen de la Invención

De acuerdo con lo anterior, se ha realizado la presente invención para resolver por lo menos los problemas mencionados anteriormente que ocurren en la técnica anterior, y la presente invención proporciona un aparato que 25 restaura imágenes y un método del mismo, como se define en las reivindicaciones adjuntas, que pueden reducir los errores como se describió anteriormente y restaurar una imagen.

### Breve Descripción de los Dibujos

Los anteriores y otros aspectos, características y ventajas de la presente invención serán más evidentes a partir de la siguiente descripción detallada tomada en conjunto con los dibujos acompañantes, en los cuales:

30 Las Figuras 1A a 1C son dibujos que ilustran una tecnología de restauración de imagen en la técnica anterior;

Las Figuras 2A y 2B son dibujos que ilustran una imagen aplicada con la tecnología de restauración de imagen en la técnica anterior;

La Figura 3 es un diagrama que ilustra la construcción de un aparato que restaura imágenes de acuerdo con una realización de la presente invención;

35 La Figura 4A es un diagrama de flujo que ilustra los procesos para establecer un área de imagen de restauración de imagen que se selecciona utilizando un aparato que restaura imágenes de acuerdo con una realización ilustrativa, que no hace parte de la invención;

La Figura 4B es un diagrama de flujo que ilustra los procesos para restaurar la imagen al establecer una imagen buscada utilizando el aparato que restaura imágenes de acuerdo con una realización ilustrativa, que no hace parte 40 de la invención;

Las Figuras 5A a 5E son dibujos que ilustran los procesos para establecer el área de imagen de restauración utilizando una imagen que divide el dispositivo de acuerdo con una realización de la presente invención;

La Figura 6 es un diagrama que ilustra los procesos para calcular una dirección de borde del área de imagen de restauración utilizando la imagen que divide el dispositivo de acuerdo con una realización de la presente invención;

45 Las Figuras 7A a 7C son dibujos que ilustran un área buscada establecida por la imagen que divide el dispositivo de acuerdo con una realización de la presente invención; y

Las Figuras 8A y 8B son dibujos que ilustran una imagen final de la técnica anterior y una imagen final de acuerdo con una realización de la presente invención.

#### Descripción Detallada de la Invención

En lo sucesivo, se describirán las realizaciones de la presente invención con referencia a los dibujos acompañantes. En la siguiente descripción, se omitirá una descripción detallada de las funciones y configuraciones conocidas incorporadas cuando esta pueda hacer poco clara la materia objeto de la presente invención.

5 Se describirán en detalle las construcciones de un aparato que restaura imágenes y operaciones del mismo de acuerdo con una realización de la presente invención con referencia a la Figura 3.

La Figura 3 es un diagrama de bloque que ilustra una construcción del aparato que restaura imágenes de acuerdo con una realización de la presente invención.

El aparato que restaura imágenes incluye una parte de configuración de imagen objetivo 300, una parte de 10 configuración de área de imagen de restauración 310, una parte de configuración de área de búsqueda 320, una parte de detección de área de imagen similar 330, una parte de reconstrucción 340, y una parte de salida de imagen final 350.

Se diseña la parte de configuración de imagen objetivo 300 para establecer un área de imagen objetivo en una imagen original que ingresa a solicitud para establecer la imagen objetivo.

- 15 La parte de configuración de área de imagen de restauración 310 establece un área, que tiene el valor extremo más grande dentro de una imagen de fondo adyacente que es un área de imagen de fondo adyacente al área límite de una imagen objetivo, como un área de imagen de restauración. La razón para esto es determinar un área que se debe restaurar primero entre las áreas de imagen objetivo que se van a restaurar.
- Adicionalmente, la parte de configuración de área de imagen de restauración 310 calcula el número de pixel del área 20 de imagen de fondo dentro del área de imagen de restauración y el número de pixel del área de imagen objetivo. Si el número de pixel calculado del área de imagen de fondo es menor que aquel del área de imagen objetivo, la parte de configuración de área de imagen de restauración 310 cambia la posición o tamaño del área de imagen de restauración para aumentar el número de pixel del área de imagen de fondo.
- En otras palabras, la parte de configuración de área de imagen de restauración 310 calcula una dirección de borde 25 del área de imagen de fondo dentro del área de imagen de restauración. Luego, la parte de configuración de área de imagen de restauración 310 mueve la posición del área de imagen de restauración o hace el tamaño del área de imagen de restauración más grande que aquel del original con referencia a la dirección de borde calculada de tal manera que el número de pixel del área de imagen de fondo puede ser mayor que aquel del área de imagen objetivo. Por consiguiente, la presente invención puede detectar una imagen similar mucho más exacta porque 30 cuanto más se aumenta el número de pixeles incluidos en el área de imagen de fondo, más se crean los objetos que
- se van a comparar con la imagen original.

Si el número de pixel del área de imagen de fondo es mayor que aquel del área de imagen objetivo, la parte de configuración de área de imagen de restauración 310 transfiere inmediatamente la imagen que tiene el área de imagen de restauración establecida hacia la parte de configuración de área de búsqueda 320, o hace el tamaño del 35 área de imagen de restauración mayor que aquel del original dependiendo de la opción del usuario.

La parte de configuración de área de búsqueda 320 establece un área de búsqueda que se va a utilizar para buscar la imagen similar que tiene el valor del pixel que es el más similar a aquel del área de imagen de restauración. Cuando la parte de configuración de área de búsqueda 320 establece el área de búsqueda, la parte de configuración de área de búsqueda 320 calcula la dirección de borde del área de imagen de restauración, y ajusta la longitud

- 40 transversal o longitudinal del área de búsqueda con referencia a la dirección de borde calculada. Por ejemplo, cuando la dirección de borde es transversal, la parte de configuración de área de búsqueda 320 puede establecer un área de búsqueda en forma rectangular que tiene una longitud transversal más larga. Por otro lado, cuando la dirección de borde es una longitudinal, la parte de configuración de área de búsqueda 320 puede establecer un área de búsqueda en forma rectangular que tiene una longitud longitudinal más larga. Adicionalmente, si no tiene 45 dirección de borde, la parte de configuración de área de búsqueda 320 puede establecer un área de búsqueda en forma cuadrada.
- La parte de detección de área de imagen similar 330 detecta un área de imagen similar que tiene el valor del pixel que es más similar a aquel del área de imagen de restauración dentro del área de búsqueda establecida. En otras palabras, la parte de detección de área de imagen similar 330 calcula el valor del pixel para cada área que 50 corresponde al tamaño del área de imagen de restauración dentro del área buscada, y selecciona un área, que tiene
- la desviación más pequeña del valor del pixel del área de imagen de restauración entre los valores de pixel calculados, como un área de imagen similar.

La parte de reconstrucción 340 copia solo la imagen de objetivo similar que corresponde al área de imagen objetivo dentro del área de imagen similar detectada, adhiere la misma al área de imagen objetivo del área de imagen de restauración, y luego confirma si se completa la operación de restauración de imagen.

Luego de terminación de la restauración de imagen, la parte de reconstrucción 340 transmite la imagen restaurada a 5 la parte de salida de imagen final 350. Si no se completa la restauración de imagen, la parte de reconstrucción 340 restaura la imagen reconstruida a la parte de configuración de área de imagen 310, que permite que la operación de restauración de imagen continúe hasta que se llena completamente el área de imagen objetivo con la imagen de objetivo similar.

La parte de salida de imagen final 350 exhibe la imagen final completamente restaurada en una pantalla.

10 Se puede apreciar que la presente invención puede detectar el área de imagen similar que es la más similar al área de imagen de restauración al cambiar el tamaño y posición del área de imagen de restauración con referencia a la dirección de borde del área de imagen de restauración, y restaurar la imagen deteriorada en un forma natural.

En lo sucesivo, los procesos de la restauración de imagen con el aparato que restaura imágenes construido como se muestra en la Figura 3 de acuerdo con una realización ilustrativa, que no hace parte de la invención, se describirá en 15 detalle con referencia a las Figuras 4A y 4B.

La Figura 4A es un diagrama de flujo que ilustra procesos para establecer un área de imagen de restauración de imagen que se selecciona utilizando un aparato que restaura imágenes de acuerdo con una realización ilustrativa, que no hace parte de la invención.

- Cuando se selecciona una imagen en la etapa 400, la parte de configuración de imagen objetivo 300 verifica si el 20 área de imagen objetivo se establece en la imagen seleccionada en la etapa 401. Si se establece el área de imagen objetivo, la parte de configuración de imagen objetivo 300 transmite la imagen seleccionada a la parte de configuración de área de imagen de restauración 310 y procede a la etapa 402. En contraste, la parte de configuración de imagen objetivo 300 continúa para verificar si el área de imagen objetivo se establece en la etapa 401.
- 25 En la etapa 402, la parte de configuración de área de imagen de restauración 310 establece un área, que tiene el valor extremo más grande en el área de imagen de fondo adyacente, como el área de imagen de restauración. En otras palabras, la parte de configuración de área de imagen de restauración 310 calcula el valor de borde promedio para los pixeles incluidos en cada área que tiene un tamaño constante dentro del área de imagen de fondo adyacente, y selecciona un área, que tiene el valor de borde promedio más grande entre los valores de borde 30 promedio calculados como anteriormente, como el área de imagen de restauración. El área de imagen de restauración como tal se puede indicar por el numeral 500 en la Figura 5A.
	- Luego, en la etapa 403, la parte de configuración de área de imagen de restauración 310 calcula el número de pixel del área de imagen de fondo incluido en el área de imagen de restauración establecida y el número de pixel del área de imagen objetivo.
- 35 En la etapa 404, la parte de configuración de área de imagen de restauración 310 compara el número de pixel calculado del área de imagen de fondo con aquel del área de imagen objetivo. Si el número de pixel del área de imagen de fondo es menor que aquel del área de imagen objetivo, le proceso se mueve en la etapa 405; de otra forma, para a la etapa 407.
- En la etapa 405, la parte de configuración de área de imagen de restauración 310 calcula la dirección de borde del 40 área de imagen de fondo dentro del área de imagen de restauración. Con referencia a la Figura 6, la parte de configuración de área de imagen de restauración 310 calcula el valor diferencial de RGB para los pixeles 610 y 620 alrededor de un pixel arbitrario 600 incluido en el área de imagen de fondo dentro del área de imagen de restauración, y adicionalmente calcula el valor diferencial de RGB para los pixeles 630 y 640. Así, la parte de configuración de área de imagen de restauración 310 confirma que un pixel tiene el valor diferencial de RGB más 45 grande entre los valores diferenciales calculados de RGB. Por ejemplo, si el valor diferencial de RGB para los pixeles 610 y 620 es mayor que aquel de los pixeles 630 y 640, la parte de configuración de área de imagen de restauración 310 reconoce la dirección de borde del pixel arbitrario 600 como una dirección transversal para penetrar
- Con el fin de calcular la dirección de borde del área de imagen de fondo como anteriormente, la parte de 50 configuración de área de imagen de restauración 310 emplea un algoritmo como se muestra en la Tabla 1.

Tabla 1

transversalmente los pixeles 610 y 620.

para q ∈ Patch(p) si (q == SOURCE entonces  $(grad_x$ . grad\_y) = Get\_Gradient(q) total\_grad\_x  $+=$  grand\_x total\_grad\_y += grad\_y finaliza si finaliza para

Aquí, grad\_x y grad\_y se calculan a través de un algoritmo como se muestra en Tabla 2.

Tabla 2

grad\_x=|(Gray(610)·Gray(620))/2|

9rad y=|(Gray(630)·Gray(640))/2|

5 , en donde Gray(610)-Gray(620) es el valor diferencial de RGB para los pixeles 610 y 620 en la Figura 6, mientras que Gray (630)-Gray(640) es el valor diferencial de RGB para los pixeles 630 y 640.

En la etapa 406, la parte de configuración de área de imagen de restauración 310 mueve el área de imagen de restauración con referencia a la dirección de borde de tal manera que el número de pixel del área de imagen de fondo puede ser más grande que aquel del área de imagen objetivo. En otras palabras, si la dirección de borde 10 calculada tiene la misma dirección de borde como se indica por la flecha 510 en la Figura 5B, la parte de configuración de área de imagen de restauración 310 mueve el área de imagen de restauración 500 a una posición 520, de tal manera que el número de pixel del área de imagen de fondo pueda ser más grande que aquel del área de imagen objetivo.

Entonces, después la parte de configuración de área de imagen de restauración 310 pasa a las etapas 404 y 406 a 15 la etapa 407, confirma si hay una solicitud para cambiar el tamaño del área de imagen de restauración establecida. Si se presenta dicha solicitud, la parte de configuración de área de imagen de restauración 310 procede a la etapa 408, de otra forma pasa a la etapa 409.

En la etapa 408, la parte de configuración de área de imagen de restauración 310 cambia el tamaño del área de imagen de restauración al hacerla mayor que el original. Dicha área de imagen de restauración cuyo tamaño se ha 20 cambiado se puede mostrar por el numeral de referencia 530 en la Figura 5D.

Como se describió anteriormente, la parte de configuración de área de imagen de restauración 310 mueve el área de imagen de restauración o hace el tamaño del área de imagen de restauración más grande que aquel del número de pixel del área de imagen de fondo puede ser mayor que aquel del área de imagen objetivo, que hace posible para la parte de detección de área de imagen similar 330 detectar de forma más correcta el área de imagen similar al área 25 de imagen de restauración.

En la etapa 408, las operaciones para restaurar la imagen después de establecer el área de búsqueda en la Figura 4A se describirá en detalle con referencia a la Figura 4B aquí adelante.

La Figura 4B es un diagrama de flujo que ilustra los procesos para restaurar la imagen al establecer una imagen buscada utilizando el aparato que restaura imágenes de acuerdo con una realización ilustrativa que no hace parte de 30 la invención.

La parte de configuración de área de búsqueda 320, establece un área de búsqueda con el fin de ubicar el área de imagen similar que es la más similar al área de imagen de restauración con referencia a la dirección de borde calculada.

Con referencia ahora a la Figura 7, la parte de configuración de área de búsqueda 320 ajusta las longitudes transversales y longitudinales del área de búsqueda dependiendo de si la dirección de borde calculada en la parte de configuración de área de imagen de restauración 310 alrededor del área de imagen de restauración está en una dirección transversal o longitudinal. Si ha procedido la operación desde la etapa 404 hasta la etapa 407 en la Figura

- 5 4A, la parte de configuración de área de imagen de restauración 310 omite el proceso para calcular la dirección de borde del área de imagen de restauración, de tal manera que la parte de configuración de área de búsqueda 320 calcula la dirección de borde del área de búsqueda en la etapa 409 y luego ajusta las longitudes transversales y longitudinales del área de búsqueda utilizando la dirección de borde calculada de la misma.
- Por ejemplo, si la dirección de borde calculada en la parte de configuración de área de imagen de restauración 310 10 es una transversal, la parte de configuración de área de búsqueda 320 puede establecer un área de búsqueda en forma rectangular 700 en la Figura 7A que tiene la longitud transversal mayor que la longitudinal. En contraste, si la dirección de borde calculada en la parte de configuración de área de imagen de restauración 310 es una longitudinal, la parte de configuración de área de búsqueda 320 puede establecer un área de búsqueda de forma 710 en la Figura 7B que tiene la longitud longitudinal mayor que la transversal. Adicionalmente, si no se calcula la 15 dirección de borde en la parte de configuración de área de imagen de restauración 310, la parte de configuración de
- área de búsqueda 320 puede establecer un área de búsqueda en forma cuadrada 720 en la Figura 7C que tiene las mismas longitudes transversales y longitudinales. Dicha área de búsqueda se establece cerca del área de imagen de restauración con el fin de buscar la imagen similar al área de imagen de restauración.

Con el fin establecer dicha área de búsqueda, la parte de configuración de área de búsqueda 320 emplea un 20 algoritmo como se muestra en Tabla 3.

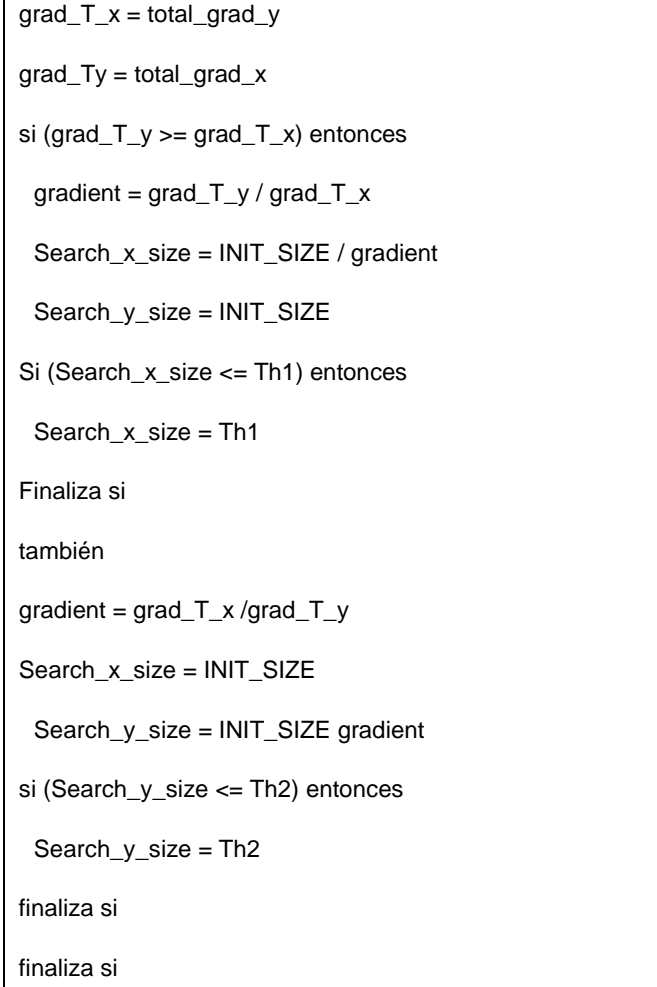

Tabla 3

En la etapa 410, la parte de detección de área de imagen similar 330 detecta un área de imagen similar que tiene l valor del pixel que es el más similar a aquel del área de imagen de fondo del área de imagen de restauración dentro del área de búsqueda. En otras palabras, como se describió anteriormente la parte de detección de área de imagen 330 calcula el valor del pixel para el área de imagen de restauración dentro del área de búsqueda, es decir, cada 5 área que corresponde al área de imagen de fondo dentro del área de imagen de restauración. Luego, la parte de

detección de área de imagen similar 330 selecciona un área, que tiene la menor desviación desde el valor del pixel del área de imagen de fondo entre los valores de pixel calculados, como un área de imagen similar.

En la etapa 411, la parte de reconstrucción 340 copia la imagen de objetivo similar que corresponde al área de imagen objetivo del área de imagen de restauración dentro del área de imagen similar detectada desde la parte de 10 detección de área de imagen similar 33.

Adicionalmente, en la etapa 412, la parte de reconstrucción 340 adhiere la imagen de objetivo similar copiada al área de imagen objetivo del área de imagen de restauración. La imagen adherida con la imagen de objetivo similar se puede ilustrar como se muestra en la Figura 5E.

En la etapa 413, la parte de reconstrucción 340 confirma si se completa la operación de restauración de imagen. Si 15 se completa la operación de restauración de imagen, sigue la etapa 415, de otra forma el proceso procede a regresar a la Figura 4A etapas 402. En la presente realización ilustrativa, las etapas 402 a 415 se continúan realizando hasta que se completa la operación de restauración de imagen al adherir la imagen de objetivo similar completa a la imagen objetivo.

Cuando se completa la operación de restauración de imagen, la parte de reconstrucción 340 transmite la imagen de 20 restauración completa a la parte de salida de imagen final 350. En la etapa 414, la parte de salida de imagen final 350 exhibe la imagen final cuya operación de restauración de imagen final se completa en la pantalla, y luego finaliza la operación.

En la técnica anterior, se genera una imagen que incluye errores como se muestra en la Figura 8A, pero con el método de restauración de imagen como se describe en la presente invención, se genera una imagen natural que 25 tiene menos errores como se muestra en la Figura 8B.

Con la presente invención como se describió anteriormente, tiene ventajas en que los errores que ocurren durante la operación de restauración de imagen se puede reducir al cambiar la posición o tamaño del área de imagen de restauración de acuerdo con la dirección de borde, se tal manera que puede aumentar el número de pixel incluido en el área de imagen de fondo dentro de la imagen de restauración que se utiliza para buscar el área de imagen similar 30 dentro del área de búsqueda, que hace posible detectar con más exactitud el área de imagen más similar al área de imagen de restauración.

Adicionalmente, se puede apreciar que la presente invención tiene ventajas en que el usuario puede obtener la imagen final, él/ella en un periodo de tiempo más corto al cambiar la posición o tamaño del área de búsqueda para detectar el área de imagen similar utilizando la dirección de borde del área de imagen de restauración, de tal manera 35 que se puede aumentar la probabilidad de detectar el área de imagen más similar al área de imagen de restauración.

Adicionalmente, se puede notar que la presente invención tiene ventajas en que puede obtener una imagen final más natural al aumentar la probabilidad de detectar el área de imagen más similar al área de imagen de restauración, y realizar sin problemas la operación de restauración de imagen incluso bajo la circunstancia de que la 40 utilización de un pequeño recurso como una circunstancia de comunicación inalámbrica.

Aunque se ha mostrado y descrito la invención con referencia a ciertas realizaciones de ejemplo de la misma, se entenderá por aquellos expertos en la técnica que se pueden realizar varios cambios en forma y detalle aquí.

### **REIVINDICACIONES**

1. Un aparato que restaura imagen, que comprende:

una parte de configuración de área de imagen de restauración (310) para establecer una porción de un área de imagen objetivo que se va a restaurar como un área de imagen de restauración (500) que se va a restaurar con 5 prioridad de acuerdo con una solicitud para una restauración de imagen, dicha área de imagen de restauración que incluye pixeles que pertenecen al área de imagen objetivo que se va a restaurar y al área de imagen de fondo adyacente al límite del área de imagen objetivo;

una parte de configuración de área de búsqueda (320) para establecer como un área de búsqueda (700, 710, 720) un área con un tamaño predeterminado que incluye el área de imagen de restauración;

10 una parte de detección de área de imagen similar (330) para detectar un área de imagen más similar al área de imagen de restauración en el área de búsqueda; y

una parte de reconstrucción (340) para copiar la imagen del área de imagen similar detectada y adherir la misma al área de imagen de restauración;

el aparato que restaura imágenes caracterizada porque la parte de configuración de área de imagen de restauración 15 (310) establece el área de imagen de restauración al calcular, en cada área de tamaño constante que incluye el límite del área de imagen objetivo, el valor de borde promedio para pixeles incluidos en el área de imagen de fondo, y al seleccionar el área que tiene el valor de borde promedio más grande como el área de imagen de restauración (500), y la parte de configuración de área de imagen de restauración (310) cambia una de una posición o un tamaño del área de imagen de restauración establecida de acuerdo con una comparación resulta en que el número de pixel 20 del área de imagen de fondo se compara con el número de pixel del área de imagen objetivo dentro del área de

imagen de restauración establecida, de tal manera que el número de pixel del área de imagen de fondo llega a ser mayor que aquel del área de imagen objetivo, cuando el número de pixel del área de imagen objetivo es mayor que aquel del área de imagen de fondo.

2. El aparato como se menciona en la reivindicación 1, en donde la parte de configuración de área de búsqueda 25 calcula una dirección de borde del área de imagen de restauración, y ajusta una de una longitud transversal o una longitud longitudinal del área de búsqueda con referencia a la dirección de borde calculada.

3. El aparato como se menciona en la reivindicación 1, en donde la parte de detección de área de imagen similar (330) detecta el área de imagen similar que tiene un valor de pixel más similar a un valor de pixel del área de imagen de restauración dentro del área de búsqueda.

30 4. El aparato como se menciona en cualquier reivindicación de 1 a 3, en donde la parte de detección de área de imagen similar (330) calcula el valor del pixel para cada área que corresponde al área de imagen de fondo dentro del área de búsqueda, y selecciona un área, que tiene la menor desviación del valor del pixel del área de imagen de fondo entre los valores de pixel calculados, como el área de imagen similar.

5. El aparato como se menciona en la reivindicación 1, en donde la parte de reconstrucción copia una imagen de 35 objetivo similar que corresponde al área de imagen objetivo del área de imagen de restauración dentro del área de imagen similar detectada, y adhiere la imagen de objetivo similar al área de imagen objetivo.

6. Un método de restauración de imagen, que comprende las etapas de:

a) establecer una porción de un área de imagen objetivo que se va a restaurar como un área de imagen de restauración (500) que se va a restaurar con prioridad de acuerdo con una solicitud para una restauración de 40 imagen, dicha área de imagen de restauración incluye pieles que pertenecen al área de imagen objetivo que se va a restaurar y un área de imagen de fondo adyacente al límite del área de imagen objetivo;

b) establecer como un área de búsqueda (700, 710, 720) un área con un tamaño predeterminado que incluye el área de imagen de restauración;

45 d) copiar la imagen del área de imagen similar detectada y adherir la misma al área de imagen de restauración; el método de restauración de imagen caracterizado por

c) buscar el área de imagen similar más similar al área de imagen de restauración en el área de búsqueda;

e) establecer el área de imagen de restauración al calcular en cada área de tamaño constante que incluye el límite del área de imagen objetivo, el valor de borde promedio para pixeles incluidas en el área de imagen de fondo y al seleccionar el ´rea que tiene el valor de borde promedio más grande que el área de imagen de restauración (500), y

f) cambiar uno de una posición o un tamaño del área de imagen de restauración establecida de acuerdo con una 5 comparación resulta en que el número de pixel del área de imagen de fondo se compara con el número de pixeles del área de imagen objetivo dentro del área de imagen de restauración establecida de tal manera que el número de pixel del área de imagen de fondo llega a ser más grande que aquel del área de imagen objetivo, cuando el número de pixel del área de imagen de fondo es menor que aquel del área de imagen objetivo.

7. El método como se menciona en la reivindicación 6, en donde la etapa b) incluye:

#### 10 calcular una dirección de borde del área de imagen de restauración; y

ajustar una de una longitud transversal o una longitud longitudinal del área de búsqueda con referencia a la dirección de borde calculada.

8. El método como se menciona en la reivindicación 6, en donde la etapa c) detecta el área de imagen similar que tiene valor de pixel más similar a un valor de pixel del área de imagen de restauración en el área de búsqueda.

15 9. El método como se menciona en cualquier reivindicación de 6, a 8, en donde la etapa c) incluye:

calcular un valor de pixel para cada área que corresponde al área de imagen de fondo dentro del área de búsqueda; y

seleccionar como el área de imagen similar un área, que tiene la menor desviación desde el valor del pixel del área de imagen de fondo entre los valores de pixel calculados.

20 10. El método como se menciona en la reivindicación 6, en donde la etapa d) incluye:

copiar una imagen de objetivo similar que corresponde al área de imagen objetivo del área de imagen de restauración dentro del área de imagen similar detectada ; y

adherir la imagen de objetivo similar copiada al área de imagen objetivo.

11. El método como se menciona en la reivindicación 6, comprende adicionalmente generar una imagen final 25 cuando se completa la operación de restauración de imagen.

ES 2 438 141 T3

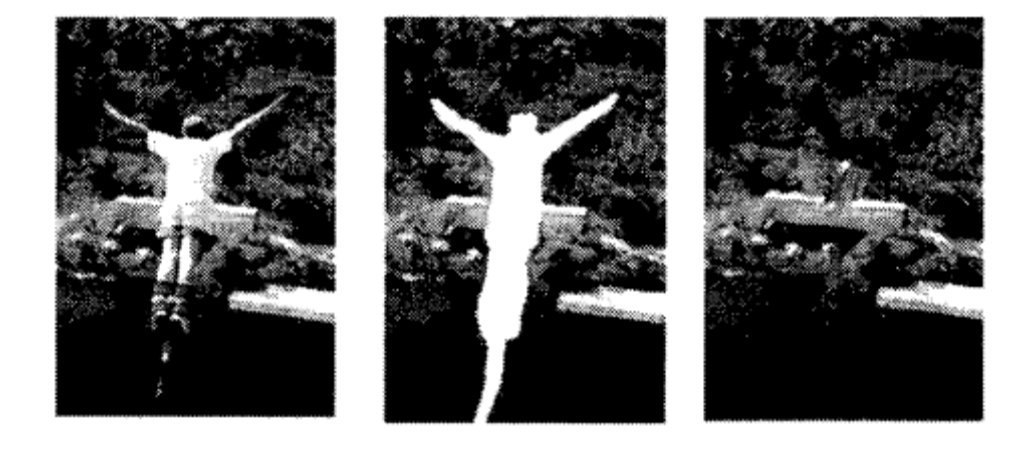

# FIG.1A FIG.1B FIG.1C

ES 2 438 141 T3

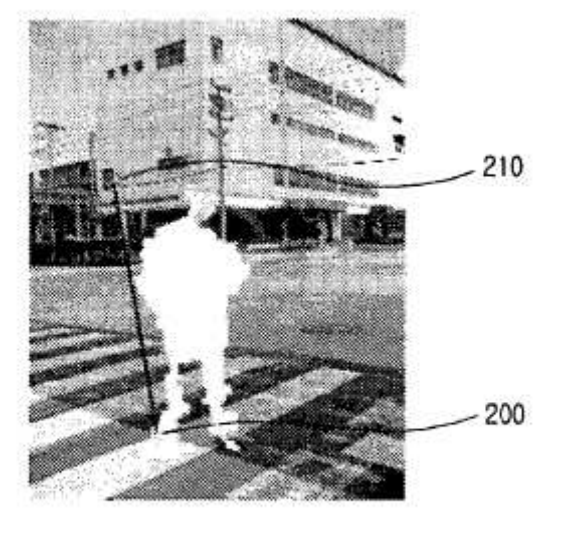

 $FIG.2A$ 

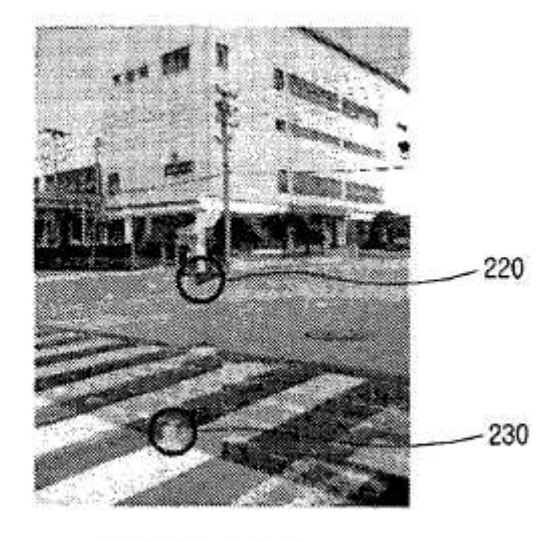

 $FIG.2B$ 

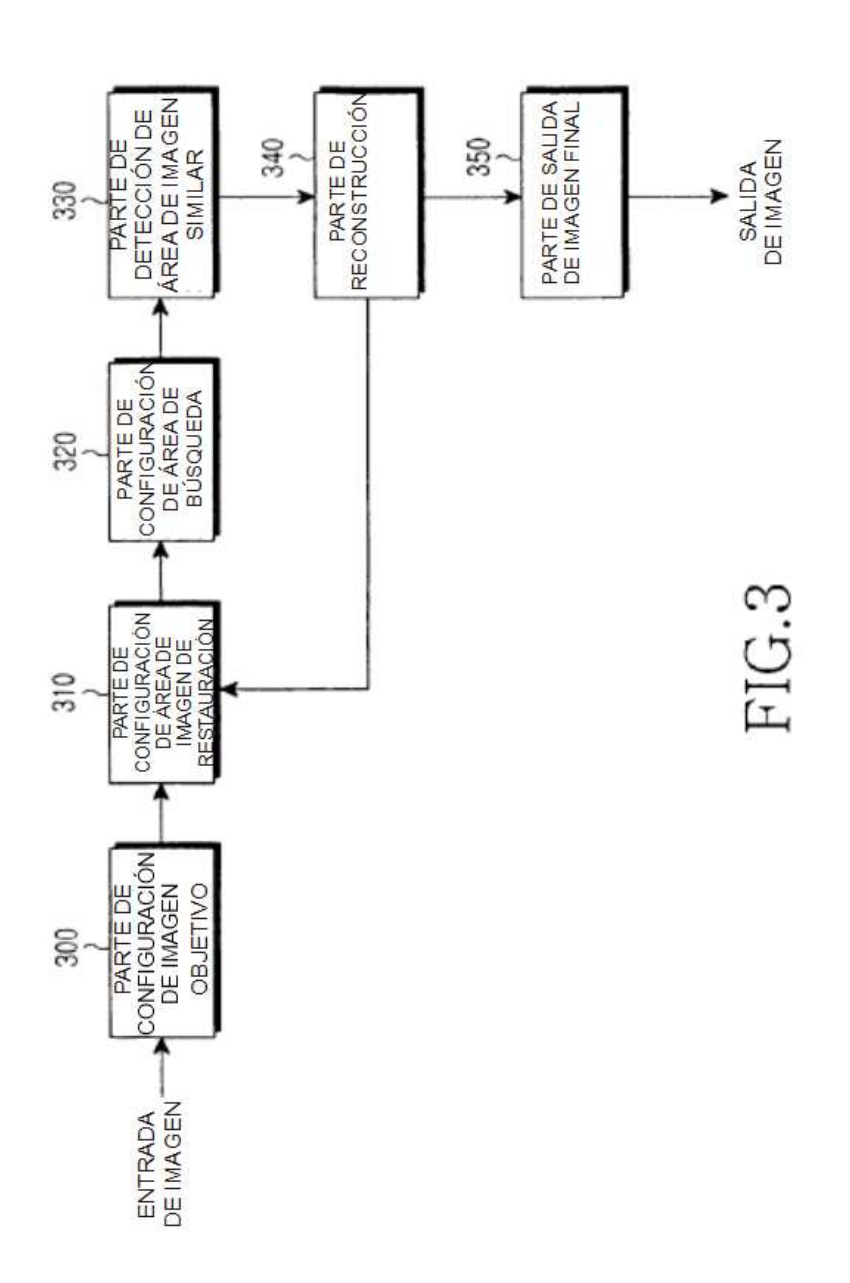

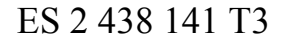

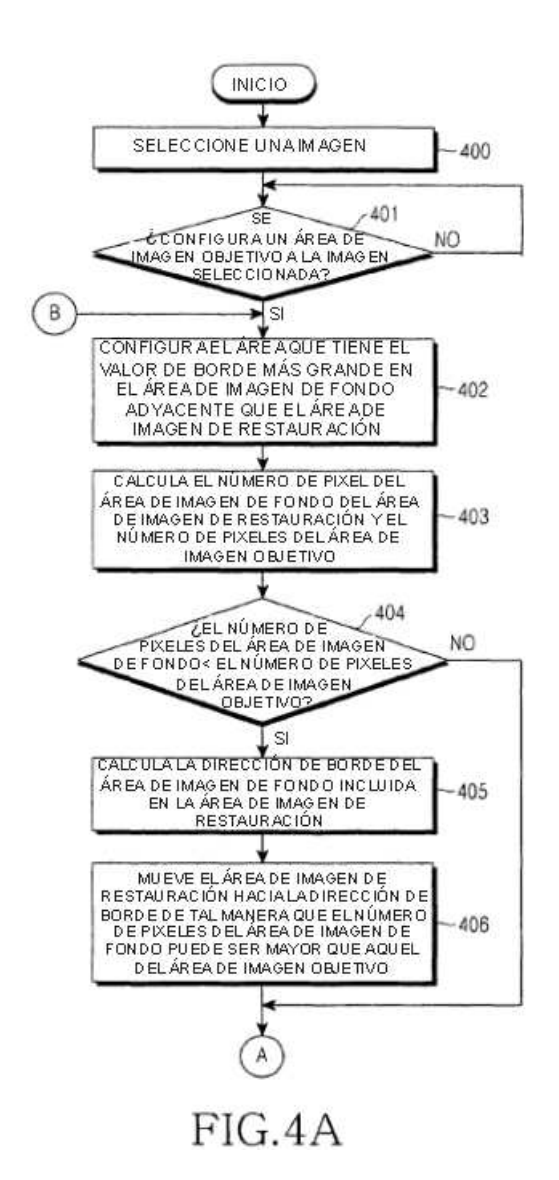

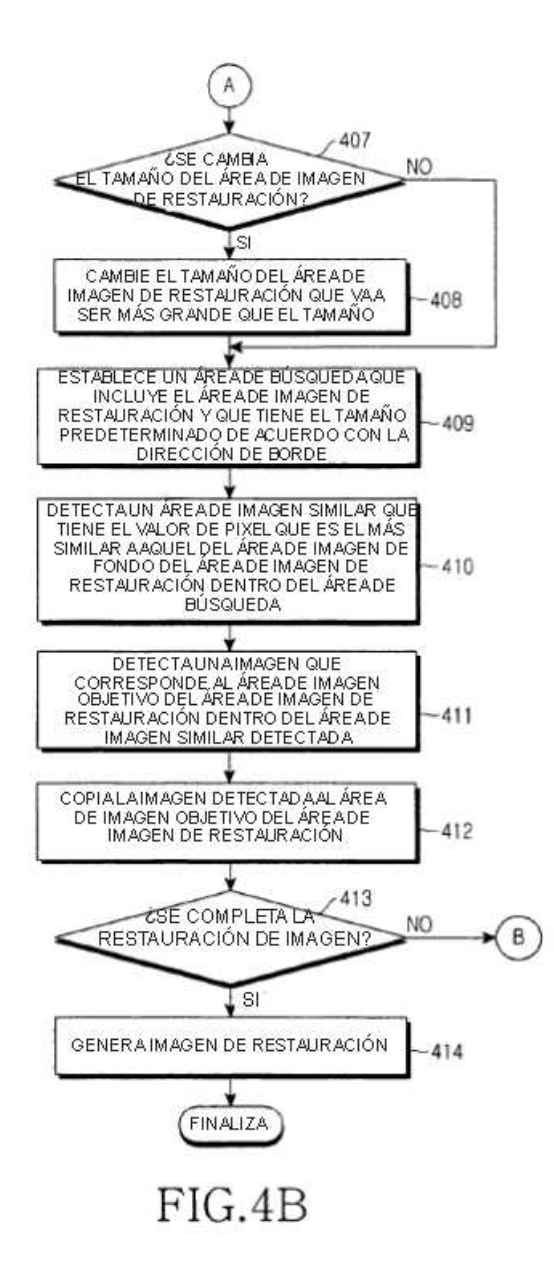

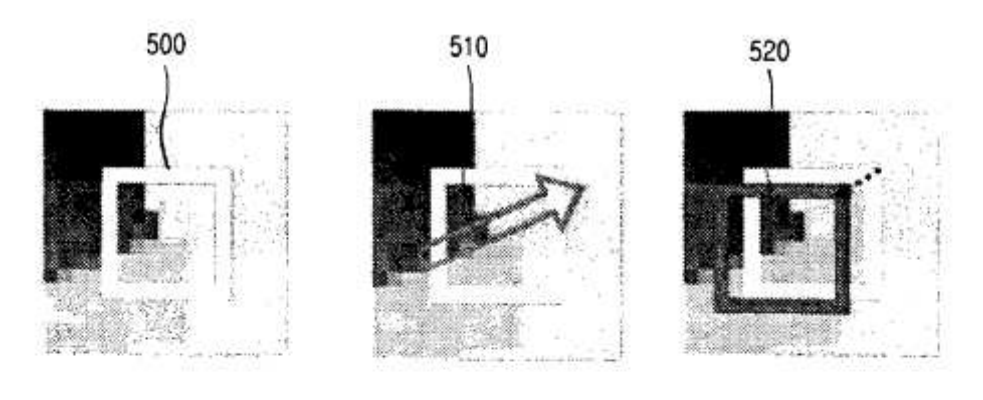

FIG.5A FIG.5B FIG.5C

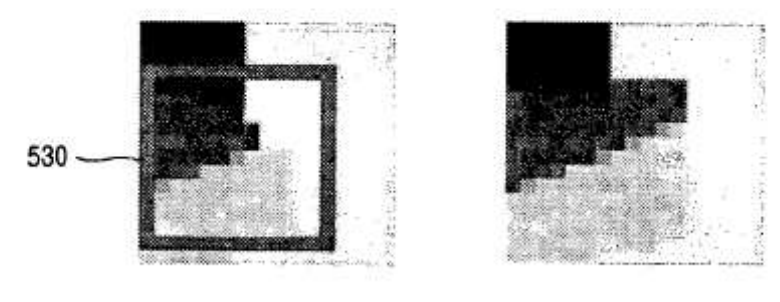

FIG.5D

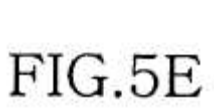

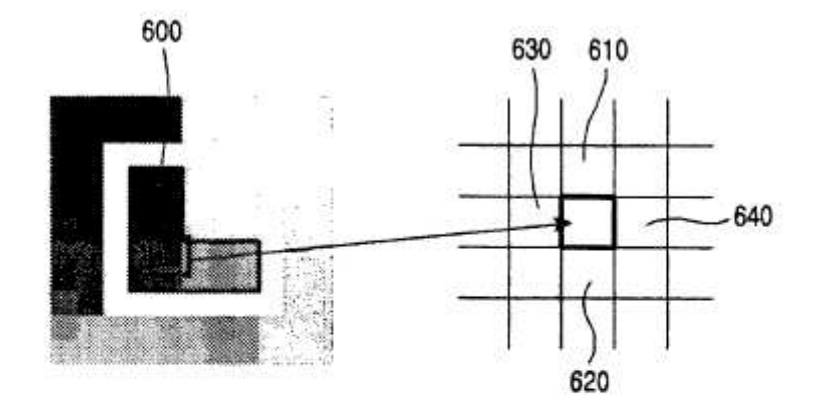

 $FIG.6$ 

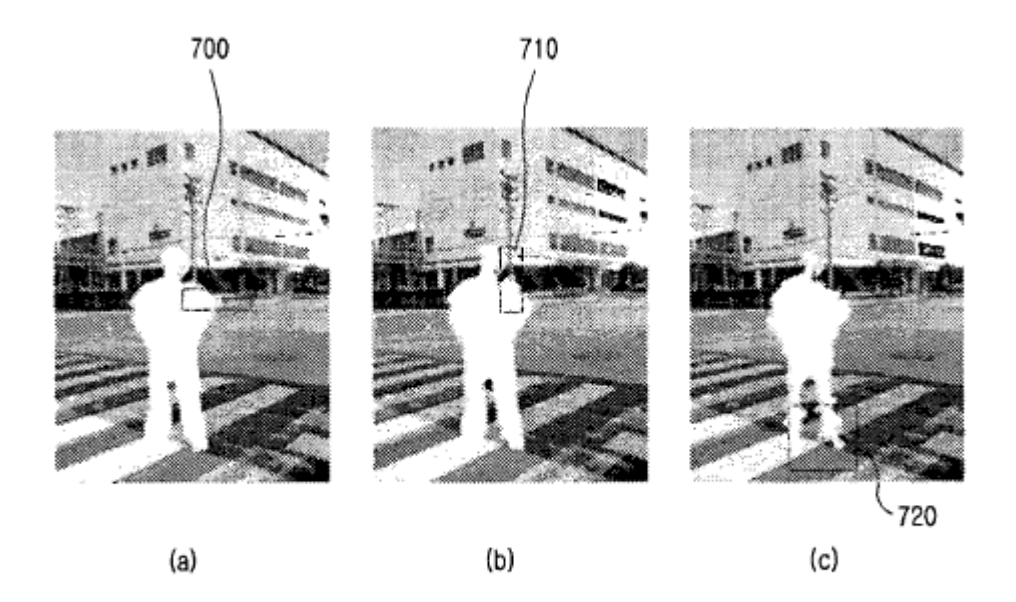

FIG.7C FIG.7A FIG.7B

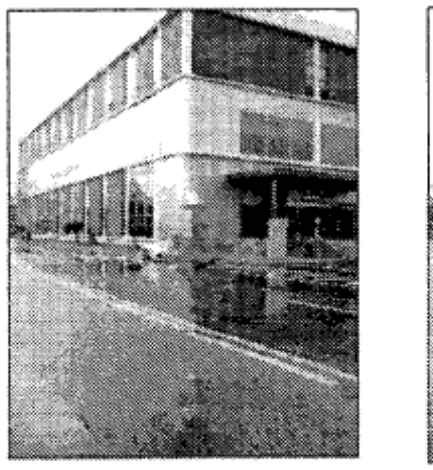

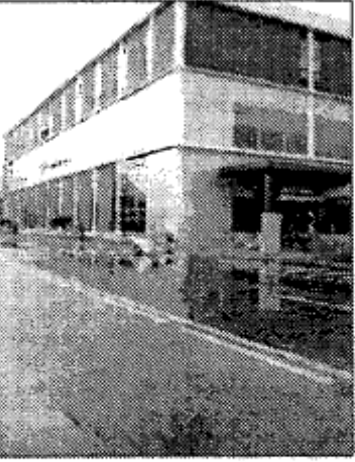

 $FIG.8A$ 

## $FIG.8B$